# 上海建桥继续教育学院学位英语考试报名流程

# 第一步

登录网址: <http://site.wencaischool.net/shjqxy/console/>

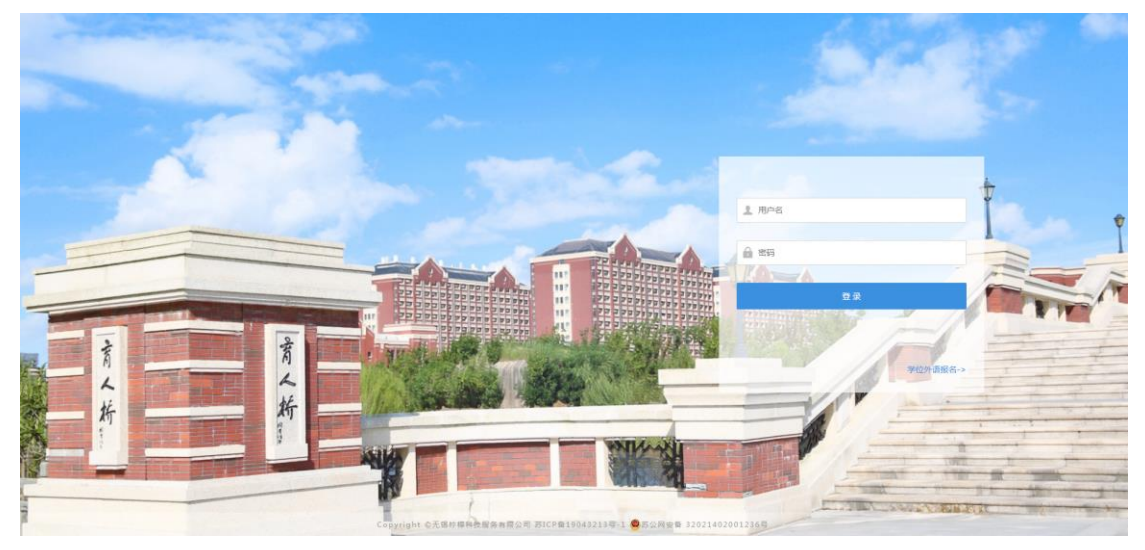

# 第二步

点击登录框右下角"学位外语报名"

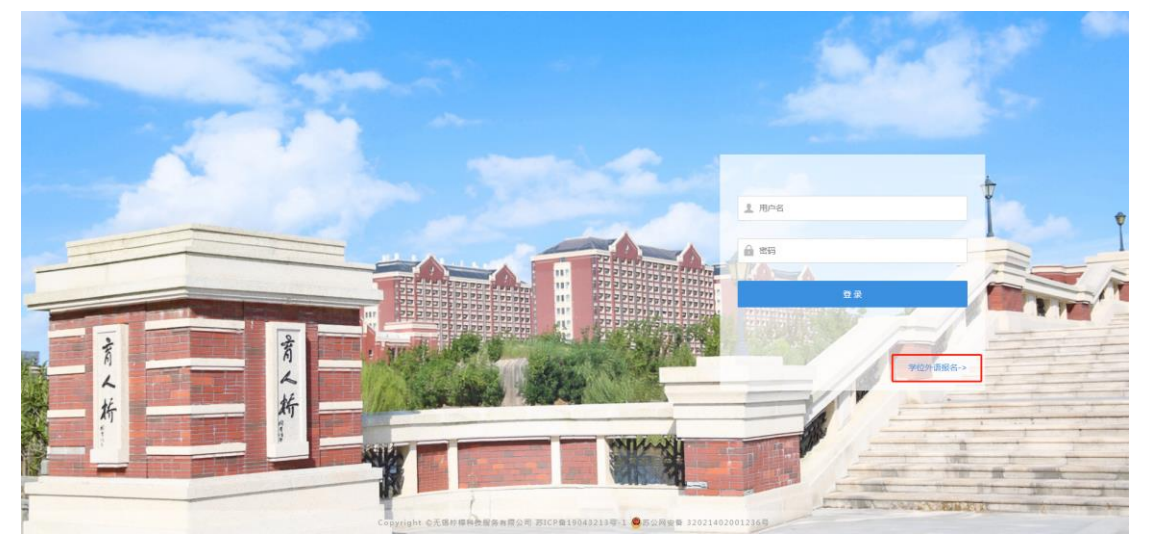

#### 第三步

点击"考试报名"

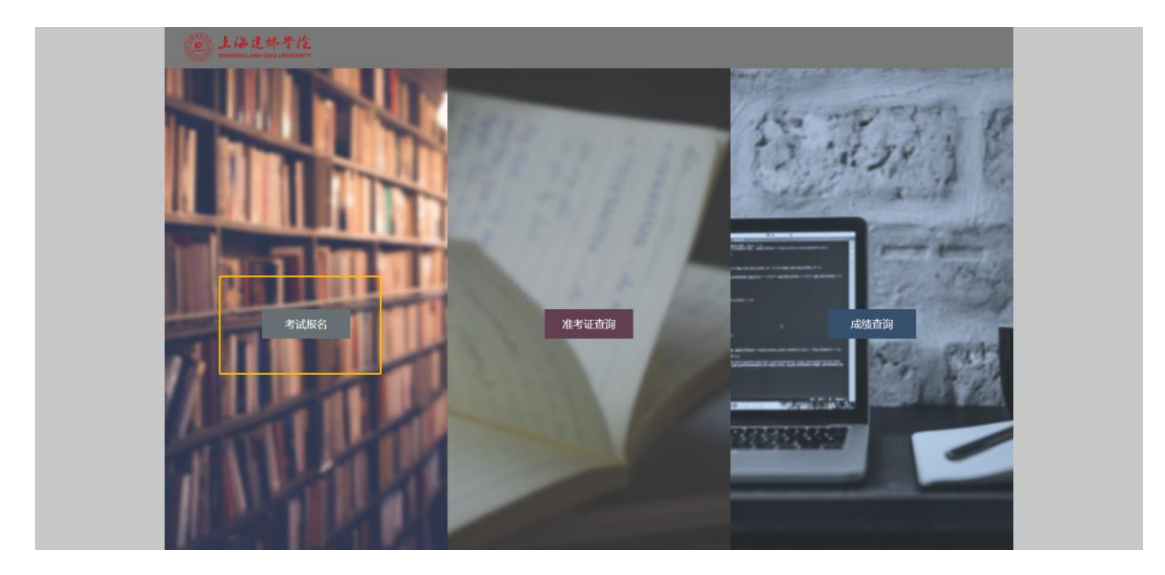

# 第四步

输入学号或证件号任一项,点击下一步

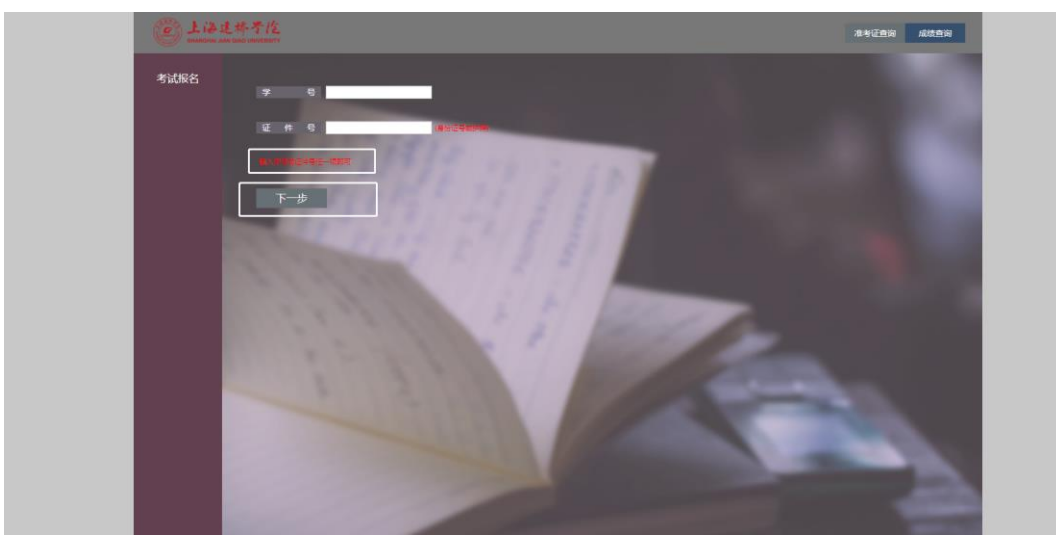

# 第五步

- 1.输入考生相关信息。
- 2.若无证件照出现,则需根据要求上传考生照片,再点击"确认"。 若有显示证件照,可直接点击"确认"。

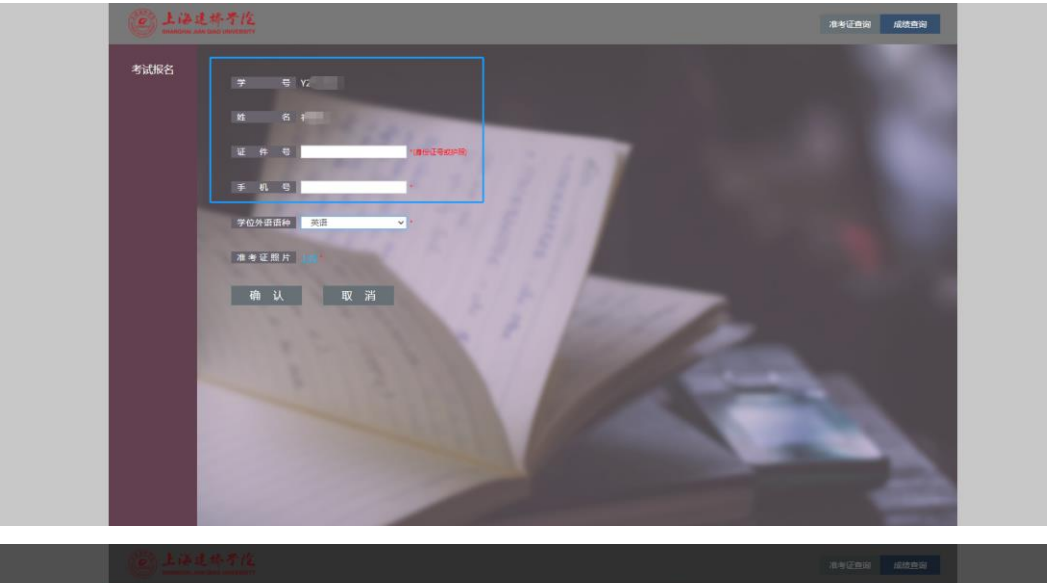

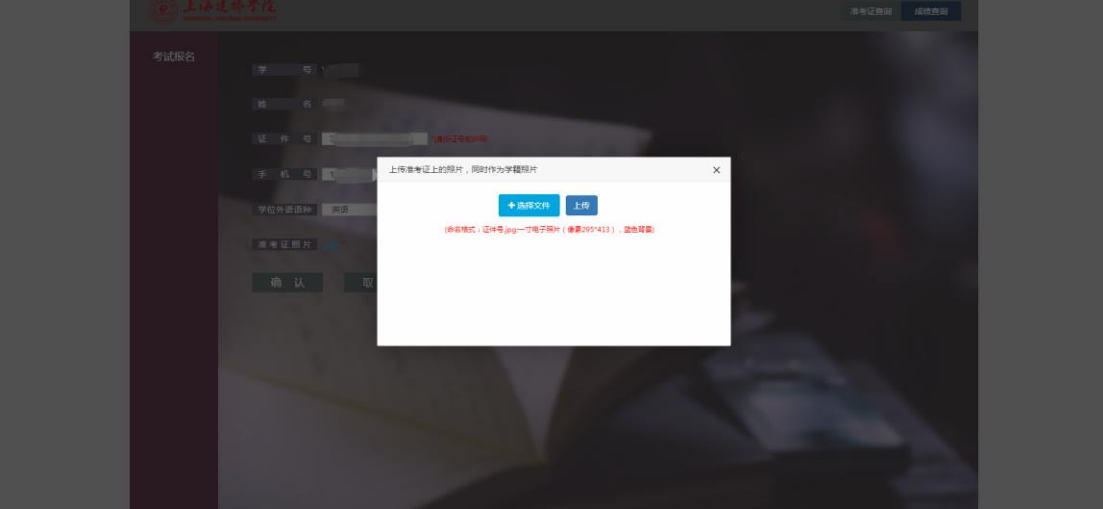

第六步

报名成功

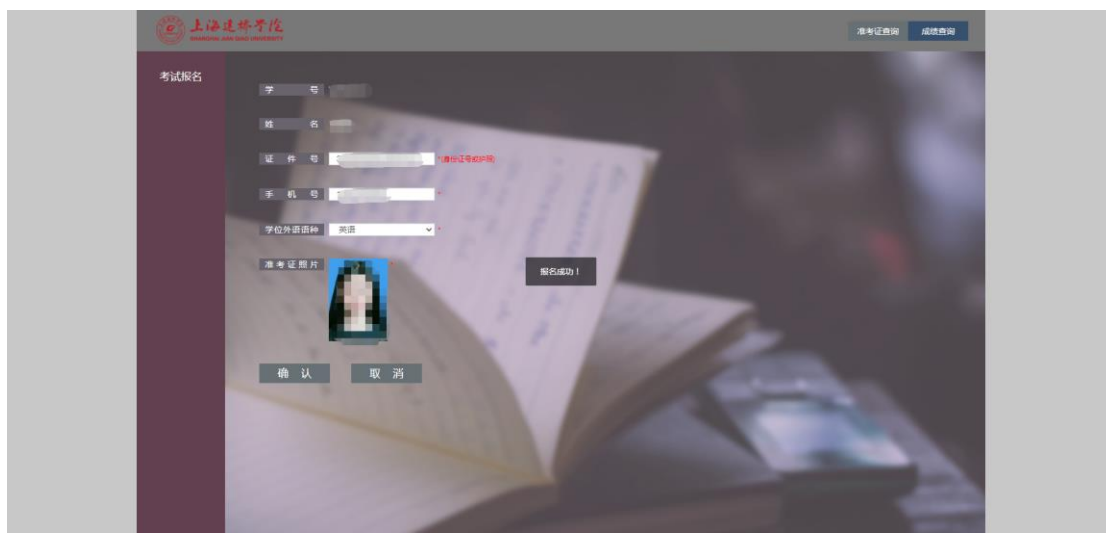